# Very brief introduction to using shogi GUI on Windows and Android

2016-08-01

# 1 Windows

## 1.1 System Requirement

It requires Windows Vista or higher, .NET Framework 4.5.

It works on 64bit OS. If your PC is 32bit, though ShogiGUI itself works on 32bit OS, the default engine "gpsfish" doesn't. It's required getting some engine such as [https://sites.google.com/site/](https://sites.google.com/site/shogixyz/home/apery) [shogixyz/home/apery](https://sites.google.com/site/shogixyz/home/apery) or <https://github.com/ai5/Gikou/releases>.

#### 1.2 Download and Install

Visit <https://sites.google.com/site/shogixyz/home/shogigui>, and click "インストーラ版"(exe file) or "zip 版"(zip file) to download and install it.

### 1.3 View in English

Go to "ツール (T)" ⇒ "オプション (O)" ⇒ "言語/Language," change "日本語" into "英語/English" then restart ShogiGUI.

### 1.4 Add other engines

A list of engines is on [http://shogigui.siganus.com/engine\\_link.html](http://shogigui.siganus.com/engine_link.html).

Take 技巧 for example. Visit <https://github.com/gikou-official/Gikou/releases>, download "gikou win 20160606.zip" and unzip it.

Open ShogiGUI, go to "Tools(T)" ⇒ "Engine Settings(E)" ⇒ "Add" and select "gikou.exe."

Now you can use 技巧, one of the most powerful engines today, for your analysis. Practice makes Perfect!

# 2 Android

Note: English interface is still not available.

# 2.1 System Requirement

It requires Android ver 4.1 or higher.

## 2.2 Download

Visit <http://shogidroid.siganus.com/> and tap "開発版をダウンロード" to get GUI.

# 2.3 Add 技巧

Go to "エンジン管理" ⇒ "エンジンインストール" ⇒ "ダウンロード."

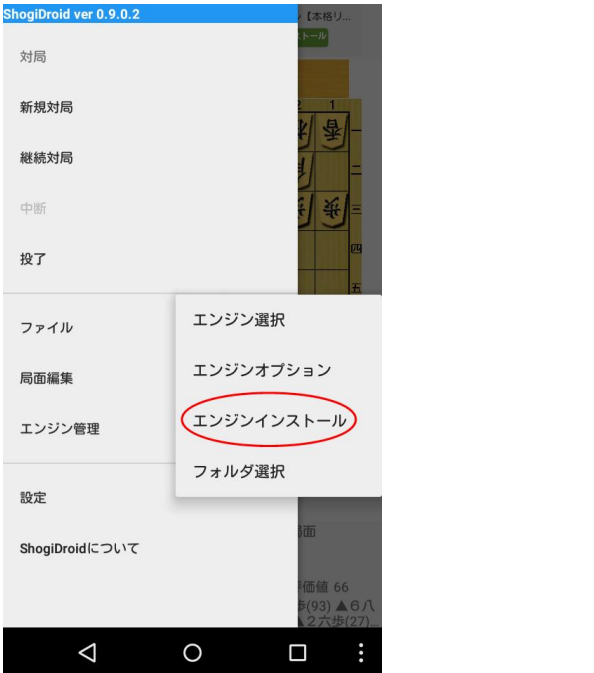

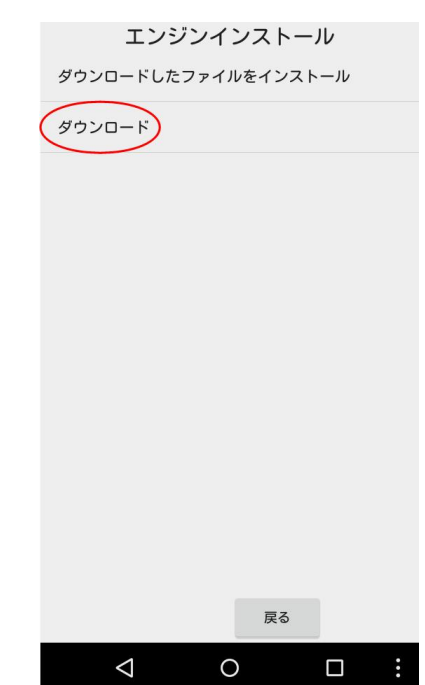

Select "技巧 20160727" and save ("保存").

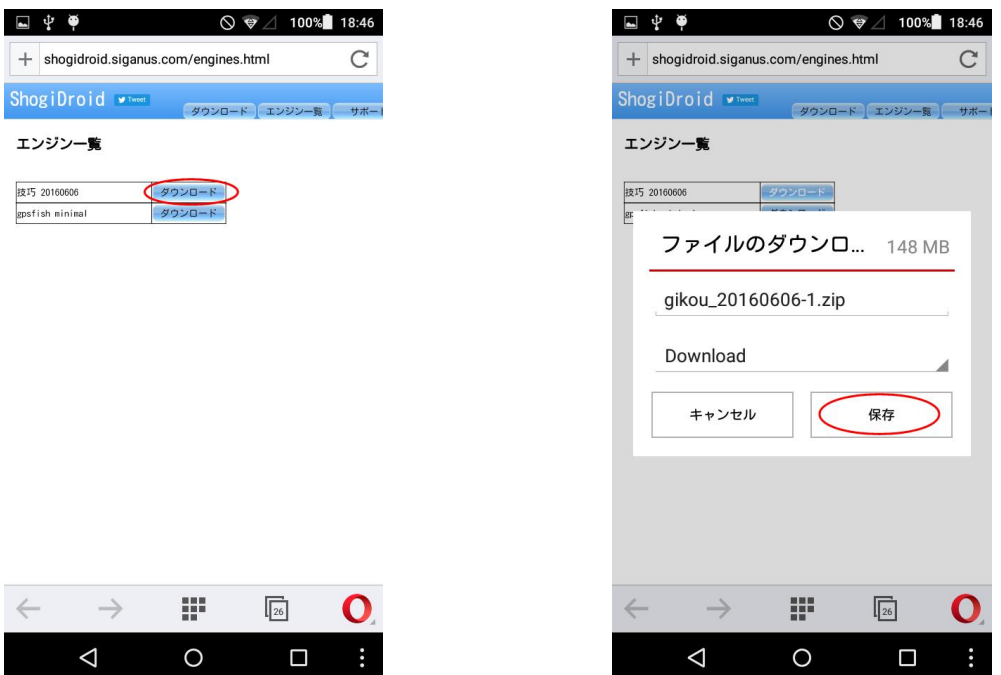

Tap "ダウンロードしたファイルをインストール" and select "技巧 20160727.zip."

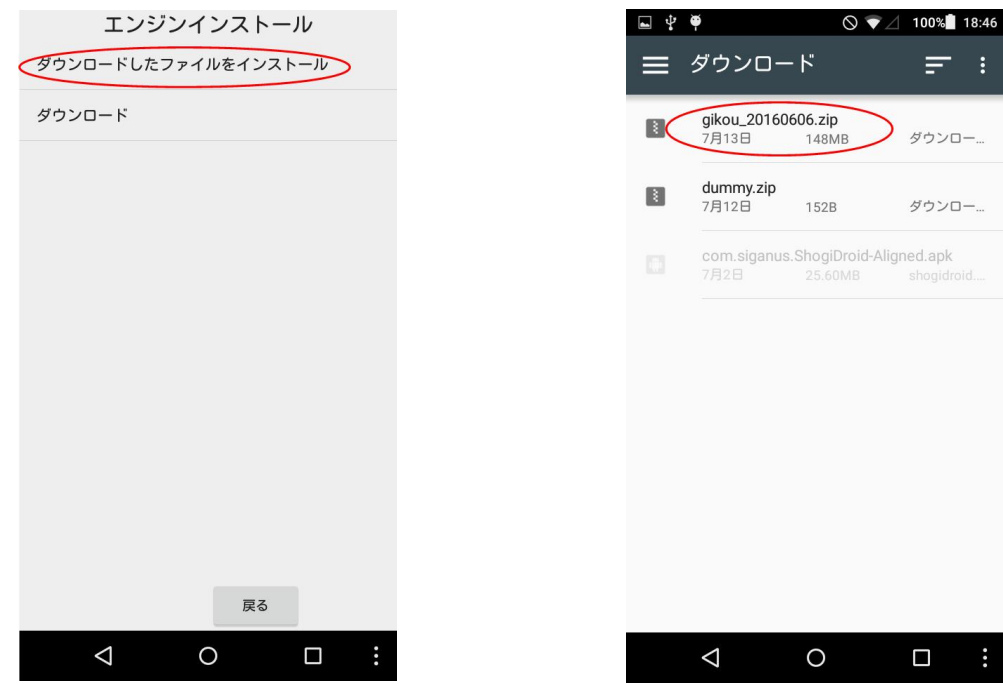

### Wait until done.

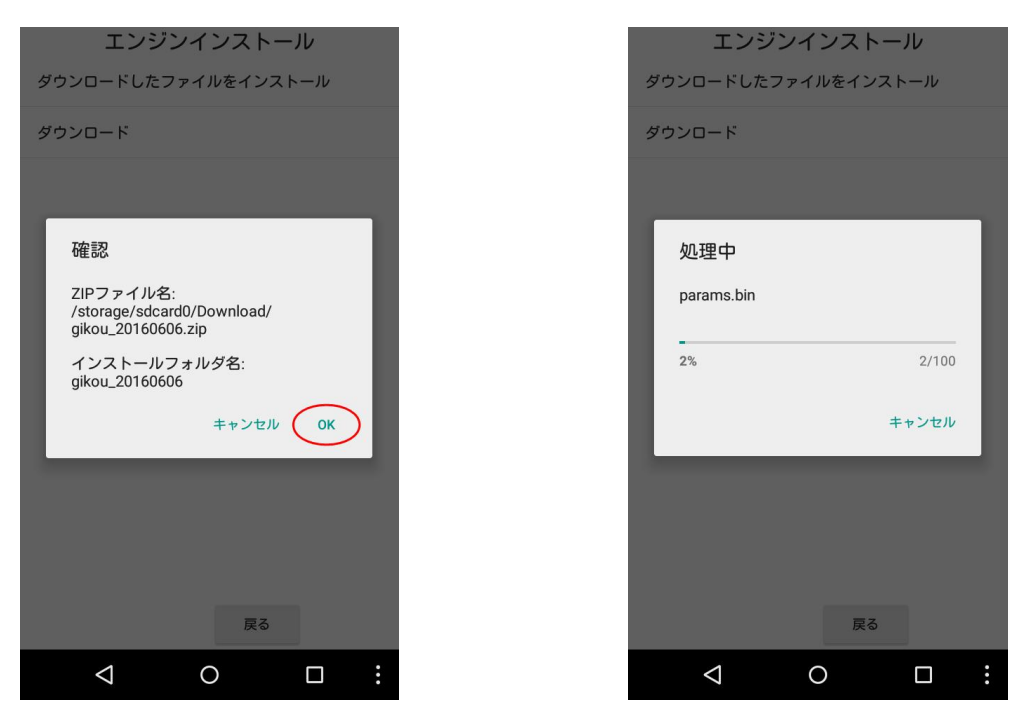

Note: This application can be used in association with dropbox and games you play in shogiwars.